<WRAP center round tip > Note that this profile is active when the FB4 is in operation mode **DMX-512** or **ArtNET** and in menu "DMX settings", the profile "FB4" is chosen. </WRAP>

The 39-channel fixture mode is meant to be used as follow;

- 1. Place the FB4 in "Setup mode". (Note that there is a two second delay before "setup mode" will initialize). Now limit the area where the laser may project.
- 2. Place the FB4 in "playback mode". Do the actual show performance and have the ability to use shape generators.

<WRAP center round important> During "Setup mode", channels 14 till 39 will ignore DMX/Art-net changes.

During "playback mode", channels 2 till 13 will ignore DMX/Art-net changes. </WRAP>

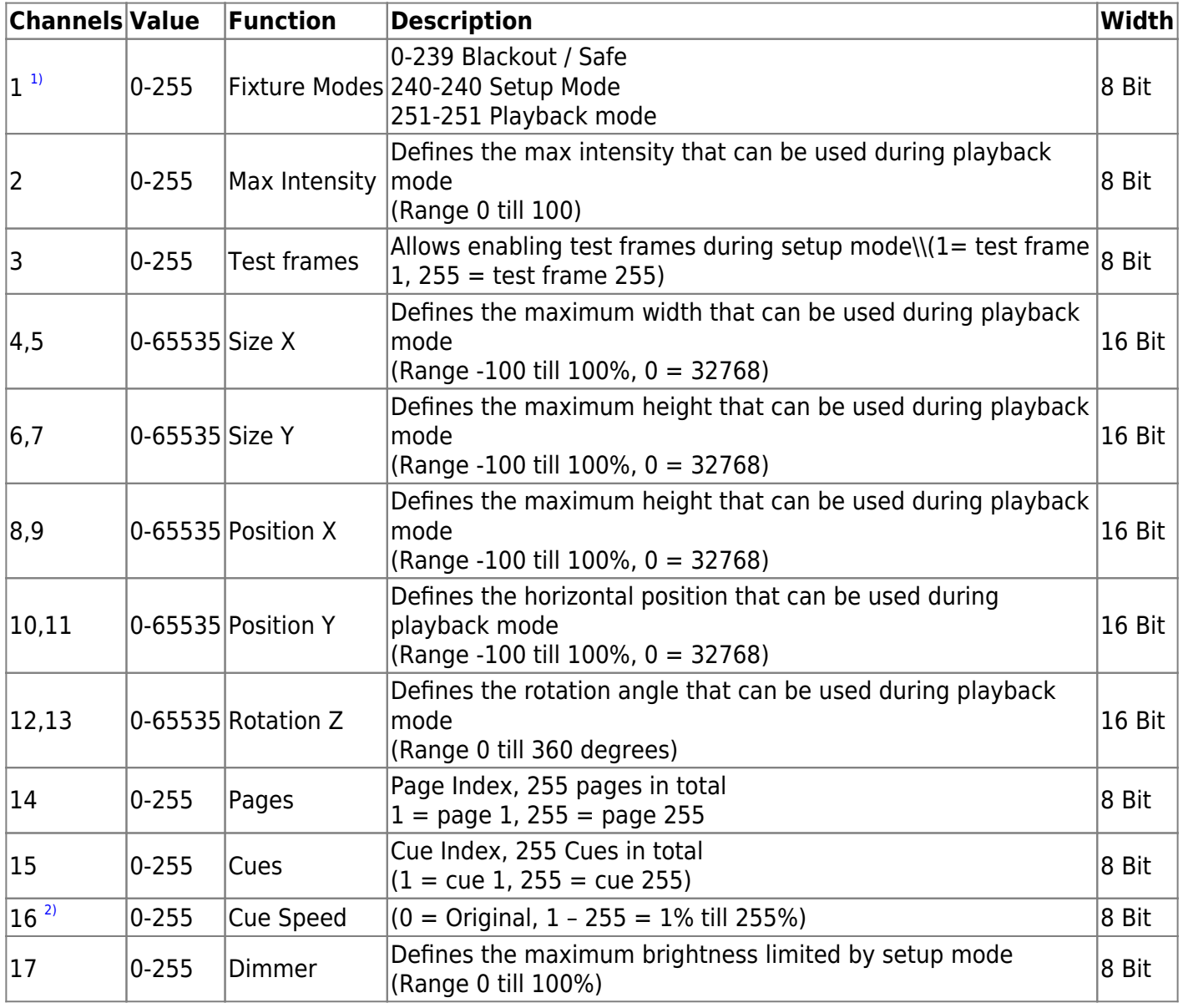

Complete Help Docs - http://wiki.pangolin.com/

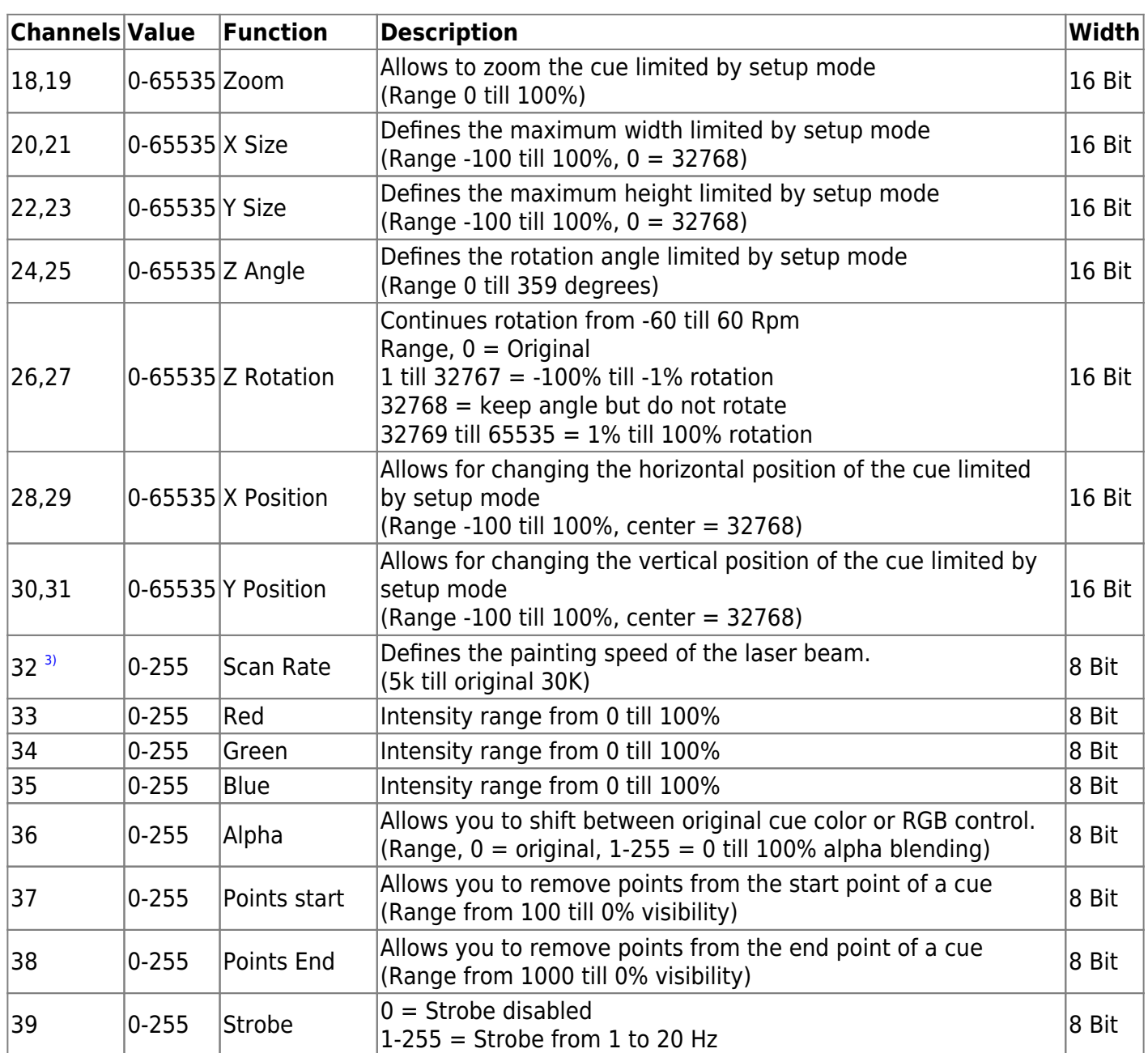

## **Cheat Sheet**

Click here to download the cheat sheet

[1\)](#page--1-0)

Set Channel one at least 2 seconds on DMX value 240 to activate setup mode. Channel 2 till 12 can only be modified when channel one is in setup mode During setup the red light on the FB4 will blink. During playback mode, the red light will burn continuously. [2\)](#page--1-0)

If a BPM based effects is exported at 100BPM, and you want to have a cue running on 128 BPM, change the speed to 128.

[3\)](#page--1-0)

Lowering the scan rate can impact the cue speed of the laser

From: <http://wiki.pangolin.com/>- **Complete Help Docs**

Permanent link: **<http://wiki.pangolin.com/doku.php?id=hardware:fb4:dmx39&rev=1591896031>**

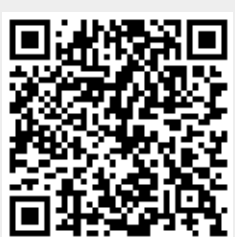

Last update: **2020/06/11 19:20**